## Individuelle Termine bei mündlichen Prüfungen

## 17.05.2024 01:05:52

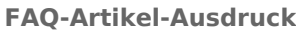

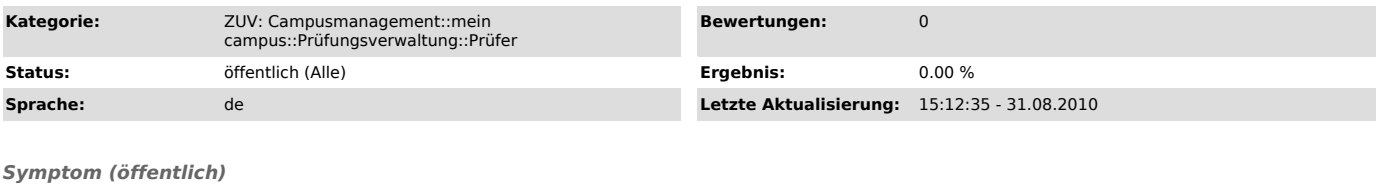

## *Problem (öffentlich)*

Wie kann man individuelle Termine für mündlicher Prüfungen bei der Notenverbuchung eintragen?

## *Lösung (öffentlich)*

Wählen Sie in der Notenverbuchung eine Prüfung aus, deren Prüfungsform mündlich ist. In der Teilnehmerliste sehen Sie nun neben dem Bewertungsfeld für<br>jeden Studenten noch ein Feld für Termin und ein Feld für die Zeit. Im